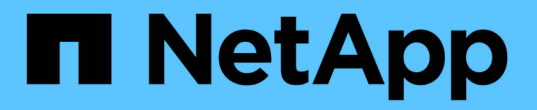

**SAN** 磁碟區 ONTAP 9

NetApp April 24, 2024

This PDF was generated from https://docs.netapp.com/zh-tw/ontap/san-admin/san-volumes-concept.html on April 24, 2024. Always check docs.netapp.com for the latest.

# 目錄

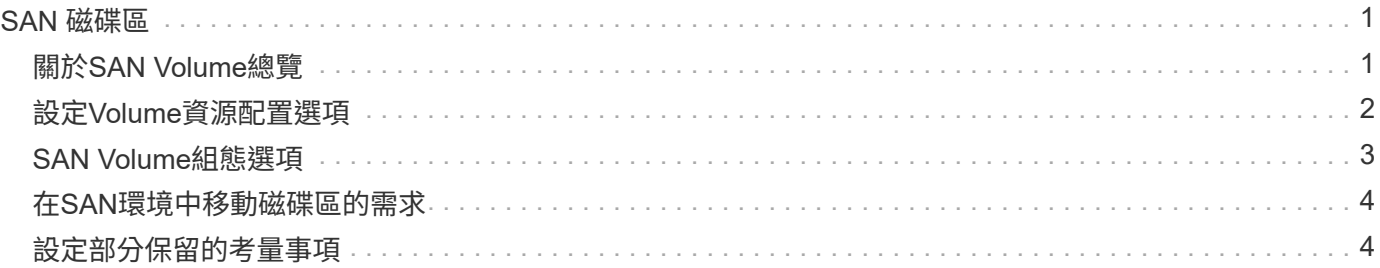

# <span id="page-2-0"></span>**SAN** 磁碟區

# <span id="page-2-1"></span>關於**SAN Volume**總覽

提供三種基本的Volume資源配置選項:完整資源配置、精簡資源配置和半密集資源配 置。ONTAP每個選項都會使用不同的方法來管理Volume空間、以及ONTAP 有關資訊區塊 共享技術的空間需求。瞭解這些選項的運作方式、讓您可以選擇最適合您環境的選項。

 $\sf (i)$ 

不建議將SAN LUN和NAS共用放在相同FlexVol 的支援區內。您應該特別為FlexVol SAN LUN配 置個別的功能區、並應將個別FlexVol 的功能區專門配置給NAS共享區。這可簡化管理與複寫部 署、並與FlexVol 支援的功能相似Active IQ Unified Manager (前身OnCommand 為《統一化管 理程式》)。

#### 資源隨需配置

建立精簡配置的磁碟區時ONTAP 、建立磁碟區時、不需要保留任何額外空間。當資料寫入磁碟區時、磁碟區會 從Aggregate要求所需的儲存設備、以配合寫入作業。使用精簡配置的磁碟區可讓您過度使用Aggregate、這可 能會導致磁碟區無法在Aggregate用盡可用空間時、保護所需的空間。

您可以透過設定精簡配置的 FlexVol Volume 來建立它 -space-guarantee 選項 none。

#### 為磁碟區進行完整資源配置

建立完整資源配置的Volume時ONTAP 、功能組會從集合區中保留足夠的儲存空間、以確保磁碟區中的任何區塊 都能隨時寫入。當您將磁碟區設定為使用完整資源配置時、您可以運用ONTAP 任何一套功能(例如壓縮和重複 資料刪除)來抵銷較大的前置儲存需求。

您可以透過設定完整佈建的 FlexVol Volume 來建立它 -space-s1o (服務層級目標)選項 thick。

#### 磁碟區的半厚資源配置

建立使用半厚資源配置的磁碟區時ONTAP 、由集合區中的儲存空間來考慮磁碟區大小。如果由於區塊共享技術 正在使用區塊、所以磁碟區的可用空間不足、ONTAP 則為了釋放所保留的空間、無需刪除保護資料物件 (Snapshot複本、FlexClone檔案和LUN)。只要ONTAP 用足夠快的速度刪除保護資料物件、以跟上覆寫所需 的空間、寫入作業就會繼續成功。這稱為「盡力」寫入保證。

\*注意:\*使用半厚資源配置的磁碟區不支援下列功能:

- 重複資料刪除、壓縮及壓縮等儲存效率技術
- Microsoft卸載資料傳輸(ODX)

您可以透過設定半完整佈建的 FlexVol Volume 來建立它 -space-slo (服務層級目標)選項 semi-thick。

### 與空間保留檔案和**LUN**搭配使用

空間保留檔案或LUN是在建立儲存設備時配置的檔案或LUN。過去、NetApp使用「精簡配置LUN」一詞來表示 停用空間保留的LUN(非空間保留LUN)。

\*附註:\*非空間保留的檔案一般不會稱為「精簡配置檔案」。

下表摘要說明三種Volume資源配置選項如何搭配空間保留檔案和LUN使用的主要差異:

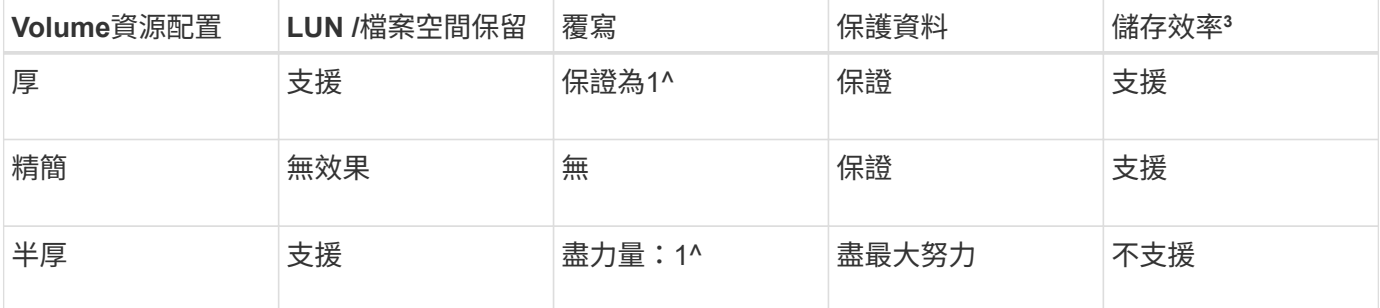

附註

- 1. 若要保證覆寫或提供盡力覆寫保證、必須在LUN或檔案上啟用空間保留。
- 2. 保護資料包括Snapshot複本、以及標示為自動刪除(備份複本)的FlexClone檔案和LUN。
- 3. 儲存效率包括重複資料刪除、壓縮、任何未標示為自動刪除(作用中複本)的FlexClone檔案和LUN、以 及FlexClone子檔案(用於複本卸載)。

### 支援**SCSI**精簡配置**LUN**

支援T10 SCSI精簡配置LUN、以及NetApp精簡配置LUN。ONTAPT10 SCSI精簡配置可讓主機應用程式支 援SCSI功能、包括用於區塊環境的LUN空間回收和LUN空間監控功能。您的SCSI主機軟體必須支援T10 SCSI精 簡配置。

您使用的是 ONTAP space-allocation 設定以啟用 / 停用 LUN 上 T10 精簡配置的支援。您使用的是 ONTAP space-allocation enable 在 LUN 上啟用 T10 SCSI 精簡配置的設定。

。 [-space-allocation {enabled|disabled}] ONTAP 命令參考手冊中的命令提供更多資訊、可啟用 / 停用對 T10 精簡配置的支援、以及在 LUN 上啟用 T10 SCSI 精簡配置。

### ["](http://docs.netapp.com/ontap-9/topic/com.netapp.doc.dot-cm-cmpr/GUID-5CB10C70-AC11-41C0-8C16-B4D0DF916E9B.html)[指令](http://docs.netapp.com/ontap-9/topic/com.netapp.doc.dot-cm-cmpr/GUID-5CB10C70-AC11-41C0-8C16-B4D0DF916E9B.html)[ONTAP"](http://docs.netapp.com/ontap-9/topic/com.netapp.doc.dot-cm-cmpr/GUID-5CB10C70-AC11-41C0-8C16-B4D0DF916E9B.html)

# <span id="page-3-0"></span>設定**Volume**資源配置選項

您可以設定磁碟區以進行精簡配置、完整配置或半密集配置。

關於這項工作

設定 -space-slo 選項 thick 確保下列事項:

- 整個磁碟區會預先配置在Aggregate中。您無法使用 volume create 或 volume modify 用於設定 Volume 的命令 -space-guarantee 選項。
- 保留覆寫所需的空間100%。您無法使用 volume modify 用於設定 Volume 的命令 -fractional -reserve 選項

設定 -space-slo 選項 semi-thick 確保下列事項:

- 整個磁碟區會預先配置在Aggregate中。您無法使用 volume create 或 volume modify 用於設定 Volume 的命令 -space-guarantee 選項。
- 不會保留空間進行覆寫。您可以使用 volume modify 用於設定 Volume 的命令 -fractional-reserve 選項。
- 已啟用自動刪除Snapshot複本。

#### 步驟

1. 設定Volume資源配置選項:

```
volume create -vserver vserver_name -volume volume_name -aggregate
aggregate_name -space-slo none|thick|semi-thick -space-guarantee none|volume
```
。 -space-guarantee 選項預設為 none 適用於 AFF 系統和非 AFF DP 磁碟區。否則、預設為 volume。對於現有的 FlexVol 磁碟區、請使用 volume modify 用於設定資源配置選項的命令。

下列命令可在SVM VS1上設定vol1以進行精簡配置:

```
cluster1::> volume create –vserver vs1 -volume vol1 -space-guarantee
none
```
下列命令可在SVM VS1上設定vol1以進行完整資源配置:

```
cluster1::> volume create –vserver vs1 -volume vol1 -space-slo thick
```
下列命令可在SVM VS1上設定vol1以進行半厚資源配置:

```
cluster1::> volume create –vserver vs1 -volume vol1 -space-slo semi-
thick
```
# <span id="page-4-0"></span>**SAN Volume**組態選項

您必須在包含LUN的磁碟區上設定各種選項。設定Volume選項的方式、決定了Volume 中LUN可用的空間量。

### 自動擴充

您可以啟用或停用自動擴充。如果啟用、則AutoGROW可ONTAP 自動將磁碟區大小增加至您預先決定的最大大 小。包含的Aggregate中必須有可用空間、才能支援Volume的自動成長。因此、如果您啟用自動擴充、則必須監 控內含Aggregate中的可用空間、並視需要新增更多空間。

無法觸發自動擴充以支援Snapshot建立。如果您嘗試建立Snapshot複本、但磁碟區空間不足、則即使啟用自動 擴充、Snapshot建立也會失敗。

如果停用自動擴充、磁碟區的大小將維持不變。

### 自動縮小

您可以啟用或停用自動縮小。如果您啟用、當ONTAP 磁碟區的空間用量減少預先決定的臨界值時、自動縮小功 能可讓流通量自動減少磁碟區的整體大小。如此可觸發磁碟區、自動釋放未使用的可用空間、進而提高儲存效 率。

## **Snapshot**自動刪除

Snapshot自動刪除會在發生下列其中一種情況時自動刪除Snapshot複本:

- 磁碟區幾乎已滿。
- Snapshot保留空間幾乎已滿。
- 覆寫保留空間已滿。

您可以設定Snapshot自動刪除、從最舊到最新、或從最新到最舊刪除Snapshot複本。Snapshot自動刪除不會刪 除連結至複製磁碟區或LUN中Snapshot複本的Snapshot複本。

如果您的磁碟區需要額外空間、而且您已啟用自動擴充和Snapshot自動刪除功能、ONTAP 根據預設、會先觸發 自動擴充、嘗試取得所需空間。如果未透過自動擴充取得足夠空間、則會觸發Snapshot自動刪除。

## **Snapshot**保留

Snapshot保留區可定義保留給Snapshot複本的磁碟區空間量。分配給Snapshot保留的空間無法用於任何其他用 途。如果使用了分配給Snapshot保留的所有空間、則Snapshot複本會開始消耗磁碟區上的額外空間。

# <span id="page-5-0"></span>在**SAN**環境中移動磁碟區的需求

在移動包含LUN或命名空間的磁碟區之前、您必須符合特定需求。

•對於包含一個或多個LUN的磁碟區、每個LUN(l生命 體)至少應有兩個路徑連線至叢集中的每個節點。

如此可消除單點故障、並讓系統在元件故障時仍能繼續運作。

• 對於包含命名空間的磁碟區、叢集必須執行ONTAP 的是32個以上版本的版本。

執行ONTAP Sfor Sfor 9.5的NVMe組態不支援Volume Move。

# <span id="page-5-1"></span>設定部分保留的考量事項

部分保留(也稱為\_LUN覆寫保留區\_)可讓您關閉FlexVol 針對空間保留LUN和位於一個 實體磁碟區中檔案的覆寫保留。這有助於將儲存使用率最大化、但如果您的環境因為空間 不足而導致寫入作業失敗、則必須瞭解此組態所帶來的需求。

百分比保留設定是以百分比表示、唯一有效的值是 0 和 100 百分比。「部分保留」設定是Volume的屬性。

將部分保留設為 0 提高儲存使用率。然而、如果磁碟區的可用空間不足、存取位於磁碟區中資料的應用程式可 能會發生資料中斷、即使將磁碟區保證設定為 volume。不過、只要有適當的Volume組態和使用、就能將寫入 失敗的機率降至最低。ONTAP 為將部分保留設為的磁碟區提供「盡力」寫入保證 0 當滿足下列所有要求時:

- 重複資料刪除功能未在使用中
- 壓縮未在使用中
- FlexClone子檔案未在使用中
- 所有FlexClone檔案和FlexClone LUN均已啟用自動刪除功能

這不是預設設定。您必須明確啟用自動刪除功能、無論是在建立時或是在建立FlexClone檔案或FlexClone LUN之後加以修改。

- 不使用ODX和FlexClone複本卸載
- Volume 擔保設為 volume
- 檔案或 LUN 空間保留為 enabled
- Volume Snapshot 保留已設定為 0
- Volume Snapshot 複本自動刪除是 enabled 承諾等級為 destroy、的銷毀清單 lun clone,vol clone,cifs share,file clone,sfsr`以及的觸發程序 `volume

此設定也可確保在必要時刪除FlexClone檔案和FlexClone LUN。

請注意、如果您的變更率很高、在極少數情況下、Snapshot複本自動刪除可能會落後、導致磁碟區空間不足、 即使使用上述所有必要的組態設定也一樣。

此外、您也可以選擇使用Volume自動擴充功能來降低需要自動刪除Volume Snapshot複本的可能性。如果啟用 自動擴充功能、則必須監控相關聯Aggregate中的可用空間。如果Aggregate已滿而無法擴充磁碟區、則隨著磁 碟區中的可用空間耗盡、可能會刪除更多Snapshot複本。

如果您無法滿足上述所有組態需求、而且需要確保磁碟區不會用盡空間、則必須將磁碟區的「部分保留」設定設 為 100。這需要更多的可用空間、但保證資料修改作業即使在使用上述技術時仍能順利完成。

「部分保留」設定的預設值和允許值取決於Volume的保證:

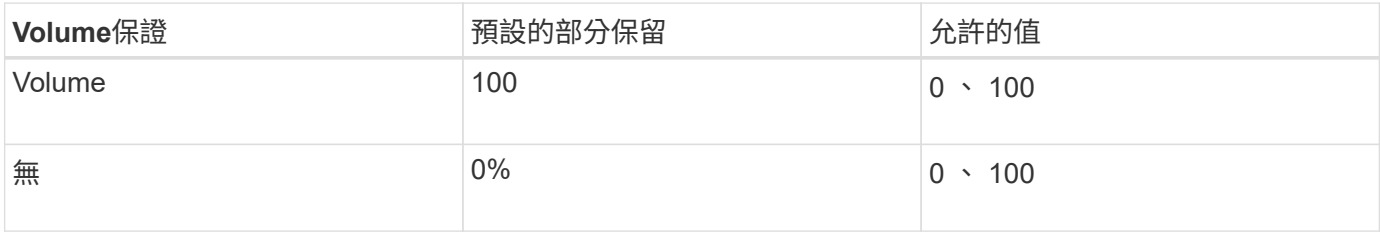

#### 版權資訊

Copyright © 2024 NetApp, Inc. 版權所有。台灣印製。非經版權所有人事先書面同意,不得將本受版權保護文件 的任何部分以任何形式或任何方法(圖形、電子或機械)重製,包括影印、錄影、錄音或儲存至電子檢索系統 中。

由 NetApp 版權資料衍伸之軟體必須遵守下列授權和免責聲明:

此軟體以 NETAPP「原樣」提供,不含任何明示或暗示的擔保,包括但不限於有關適售性或特定目的適用性之 擔保,特此聲明。於任何情況下,就任何已造成或基於任何理論上責任之直接性、間接性、附隨性、特殊性、懲 罰性或衍生性損害(包括但不限於替代商品或服務之採購;使用、資料或利潤上的損失;或企業營運中斷),無 論是在使用此軟體時以任何方式所產生的契約、嚴格責任或侵權行為(包括疏忽或其他)等方面,NetApp 概不 負責,即使已被告知有前述損害存在之可能性亦然。

NetApp 保留隨時變更本文所述之任何產品的權利,恕不另行通知。NetApp 不承擔因使用本文所述之產品而產 生的責任或義務,除非明確經過 NetApp 書面同意。使用或購買此產品並不會在依據任何專利權、商標權或任何 其他 NetApp 智慧財產權的情況下轉讓授權。

本手冊所述之產品受到一項(含)以上的美國專利、國外專利或申請中專利所保障。

有限權利說明:政府機關的使用、複製或公開揭露須受 DFARS 252.227-7013(2014 年 2 月)和 FAR 52.227-19(2007 年 12 月)中的「技術資料權利 - 非商業項目」條款 (b)(3) 小段所述之限制。

此處所含屬於商業產品和 / 或商業服務(如 FAR 2.101 所定義)的資料均為 NetApp, Inc. 所有。根據本協議提 供的所有 NetApp 技術資料和電腦軟體皆屬於商業性質,並且完全由私人出資開發。 美國政府對於該資料具有 非專屬、非轉讓、非轉授權、全球性、有限且不可撤銷的使用權限,僅限於美國政府為傳輸此資料所訂合約所允 許之範圍,並基於履行該合約之目的方可使用。除非本文另有規定,否則未經 NetApp Inc. 事前書面許可,不得 逕行使用、揭露、重製、修改、履行或展示該資料。美國政府授予國防部之許可權利,僅適用於 DFARS 條款 252.227-7015(b)(2014 年 2 月)所述權利。

商標資訊

NETAPP、NETAPP 標誌及 <http://www.netapp.com/TM> 所列之標章均為 NetApp, Inc. 的商標。文中所涉及的所 有其他公司或產品名稱,均為其各自所有者的商標,不得侵犯。